# **Effiziente Nutzerverwaltung mit LDAP**

# Einführung, Überblick und Anwendung

Reiner Klaproth, Mittelschule Johannstadt-Nord Dresden Maintainer des Arktur-Schulservers V4.0

# **Übersicht**

## **1. Was ist LDAP?**

- Geschichte
- Modell

## **2. LDAP - Strukturen**

- Objekte und Objektklassen
- Baumstruktur und Adressen
- Benutzeraccounts

# **Übersicht (2)**

- **3. Anwendung zur Benutzerverwaltung**
- **Login-Verwaltung unter Linux**
- Samba 3 Domänenserver
- Apache und Proxy-Authentifizierung

## **4. Rechteverwaltung**

- Arten von Gruppen
- Rechteverwaltung in der Konfiguration
- Ausblick: ACI

# **Übersicht (3)**

- **5. Anwendung zur Systemverw temverwaltung**
- Möglichkeiten
- Beispiel: DHCP mit LDAP

## **6. Sicherheit und Backup**

- Verschlüsselung per SSL/TLS
- SASL und Kerberos
- Backup der Daten
- Replikation zweier LDAP-Server

**Was ist LDAP ? Strukturen Verwaltung Rechte LDAP-Login-LDAP-System-Verwaltung Sicherheit + Backup**

### **Was ist LDAP ? Ein Blick in die Geschichte**

- Das Problem der 80er Jahre: gewachsene Strukturen verschiedener Hersteller
- etwa 1985: Basis für X.500 (DAP) ein an OSI angepasster weltweiter Verzeichnisdienst, von ITU 1988 standardisiert
- $\blacktriangleright$  Juli 1993: "Tiny"-Variante: X.501 Lightweigth Directory Access Protocol=LDAP
- ebenfalls weltweiter Verzeichnisdienst, aber an TCP/IP angepasst.

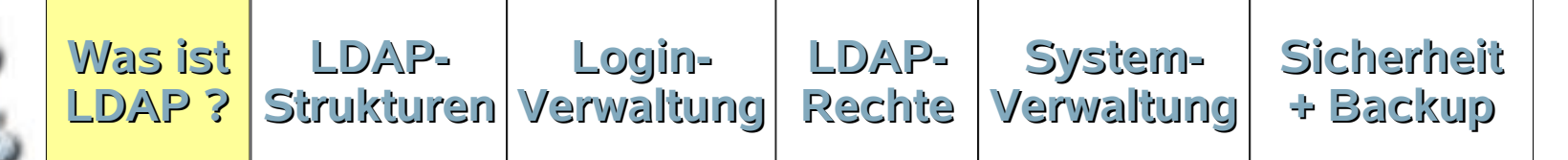

- Basiert auf vier Grundprinzipien der Informatik
- **1. Client-Server-Prinzip**

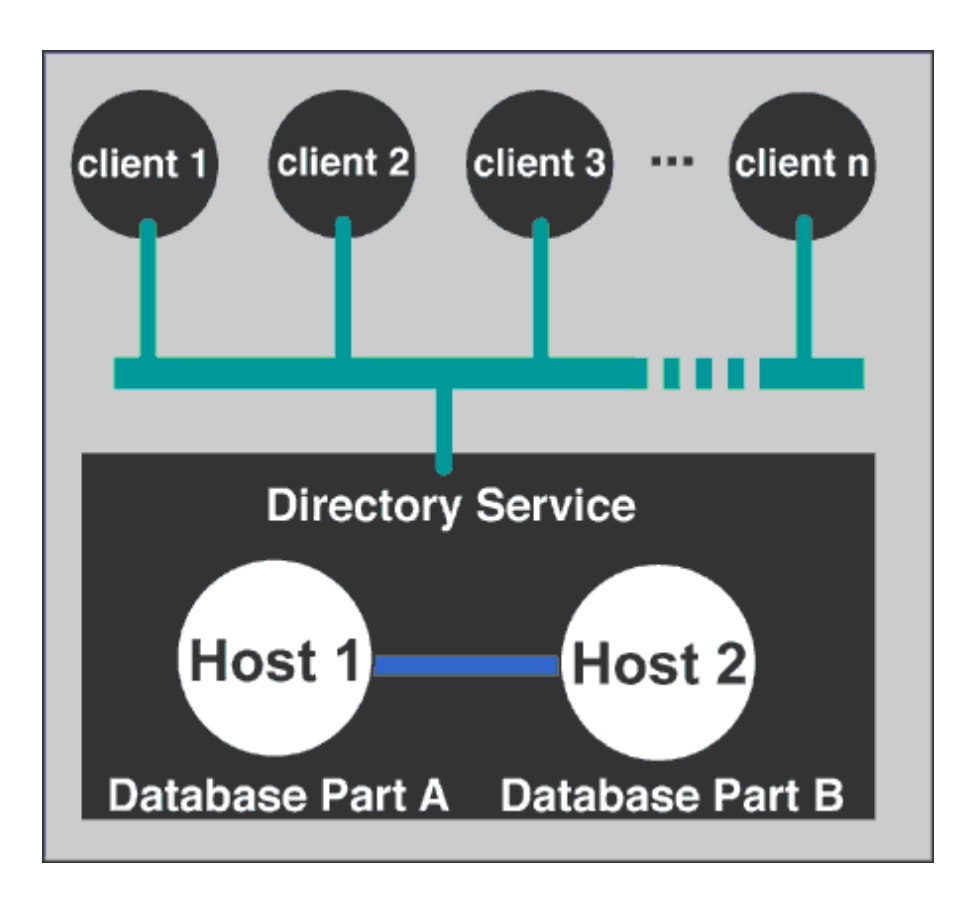

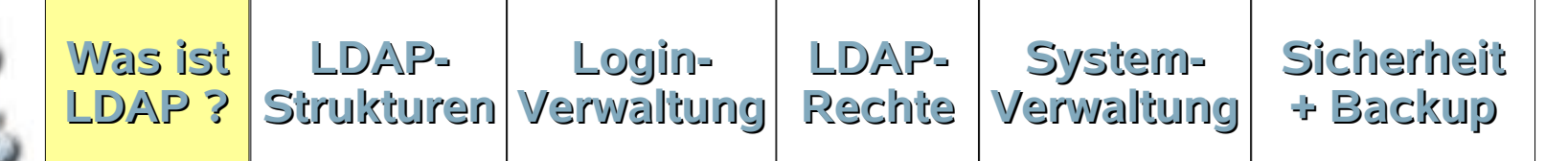

## **2. Datenbank-Prinzip**

- Optimiert auf schnelles Finden und Lesen
- Wenige Schreiboperationen
- Keine Transaktionen
- Beschränkte Anzahl von Datentypen
- Hohe Sicherheitsanforderungen
- Erweiterbarkeit

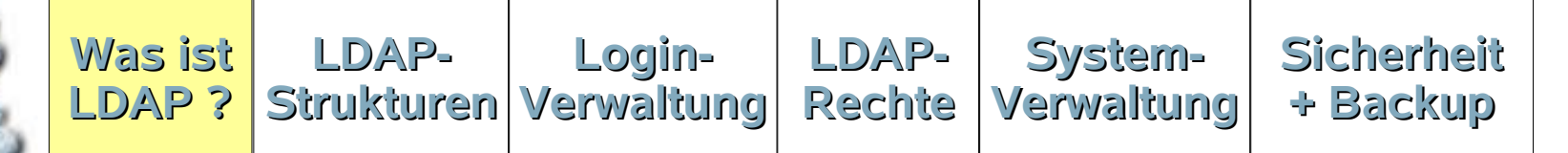

### **3. Objektorientierung**

...

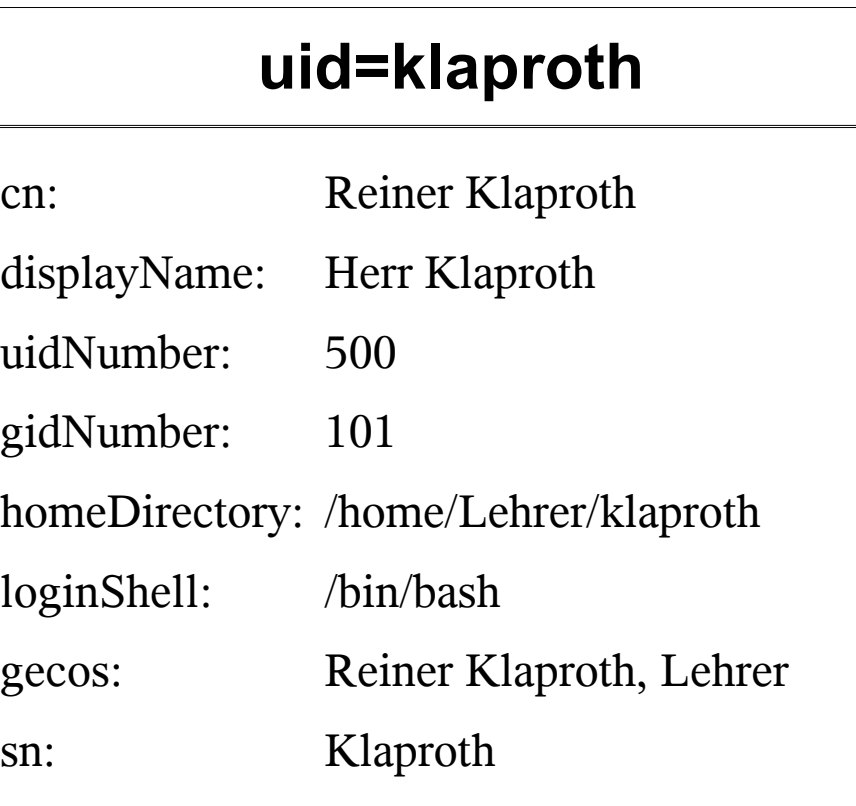

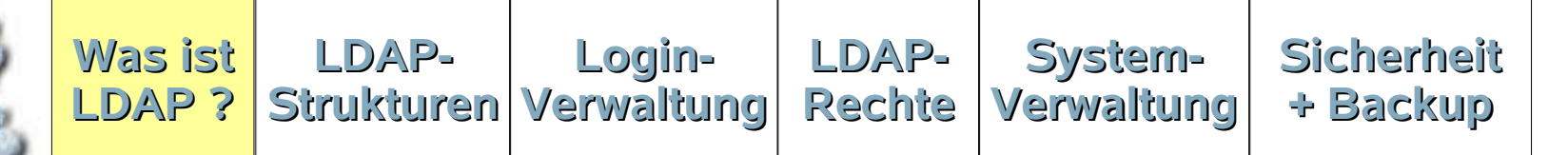

### **4. Baum-Struktur**

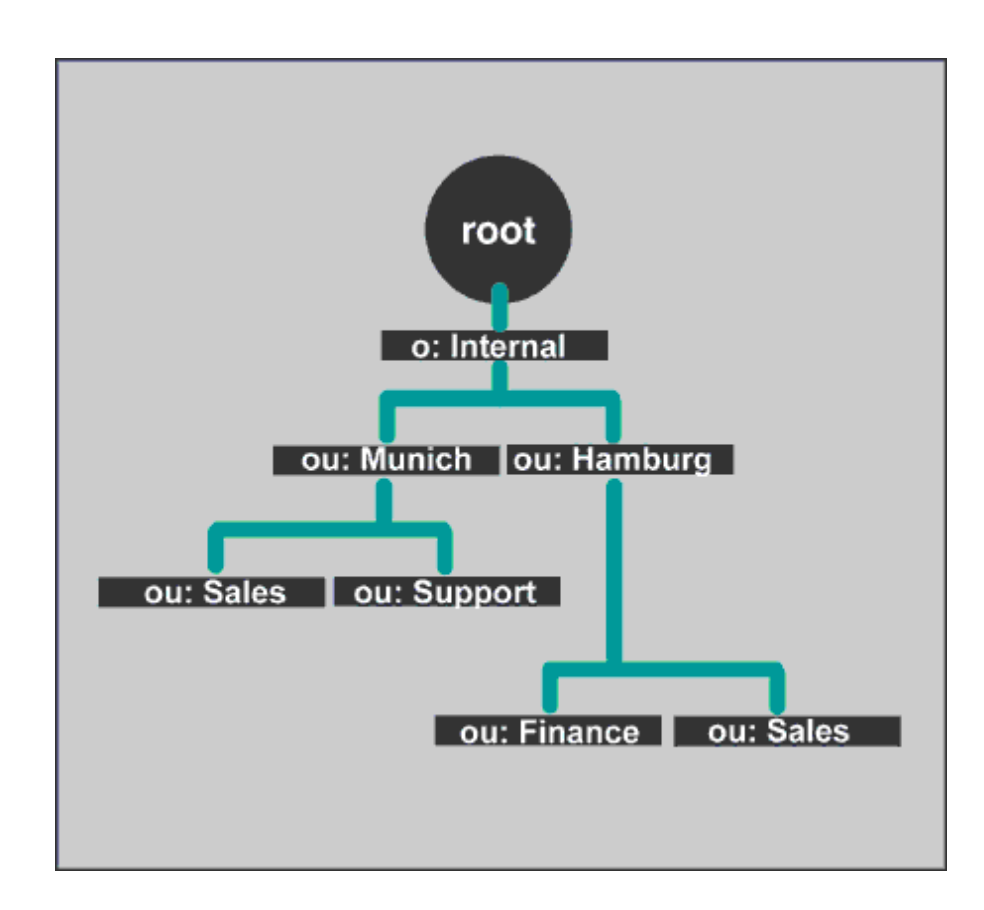

**Was ist LDAP ? LDAP-Strukturen Verwaltung Login-LDAP-Rechte System-Verwaltung Sicherheit + Backup**

## **Objekte**

### Wichtige Objekttypen:

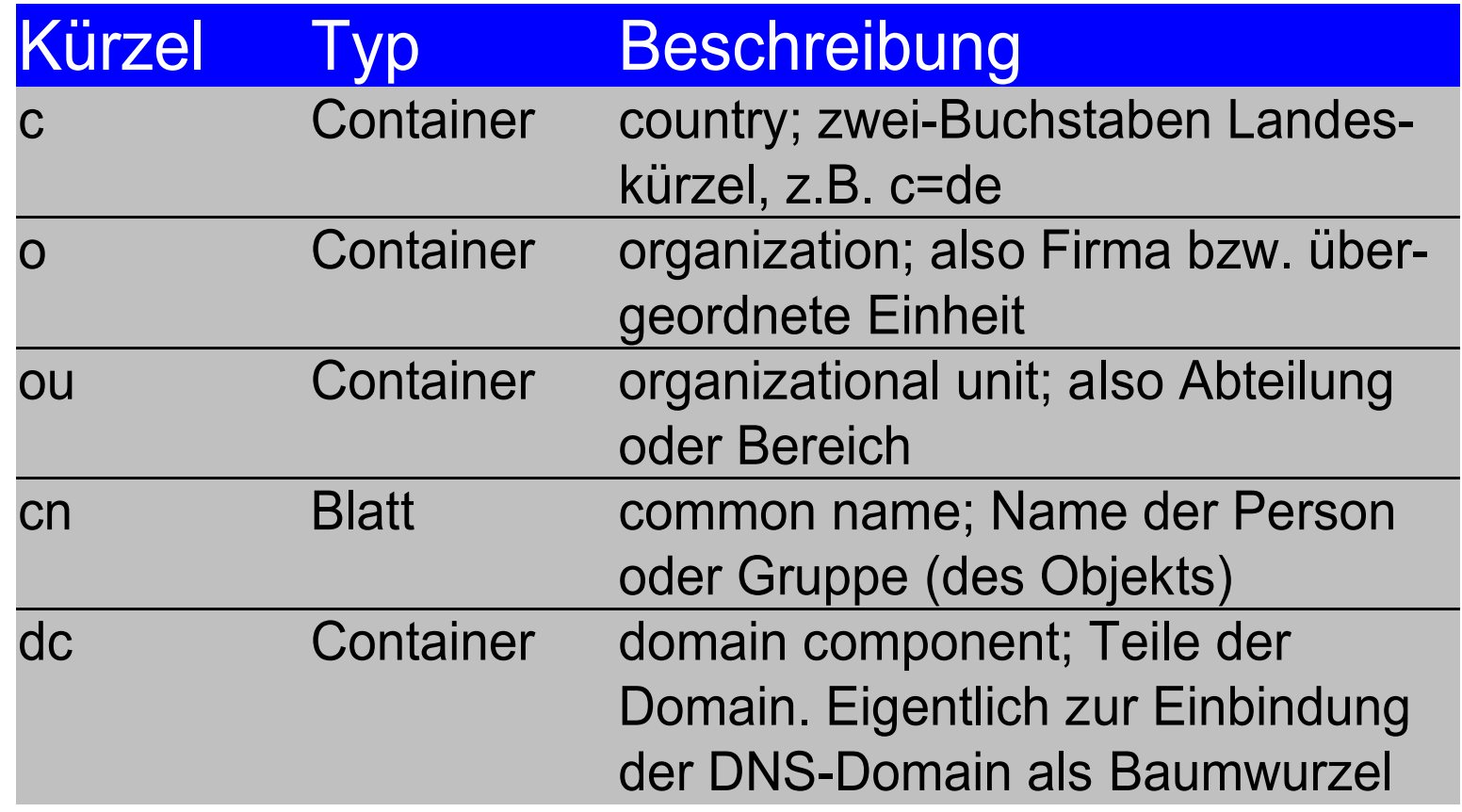

## **Adresse der Objekte**

#### • RDN – Relative Distinguished Name: eindeutige Kennzeichnung des Objekts (Beispiel: cn=admin)

DN – Distinguished Name: eindeutiger "Pfad" des Objekts im Baum

(Beispiel: cn=admin,o=System,dc=r-klaproth,c=de )

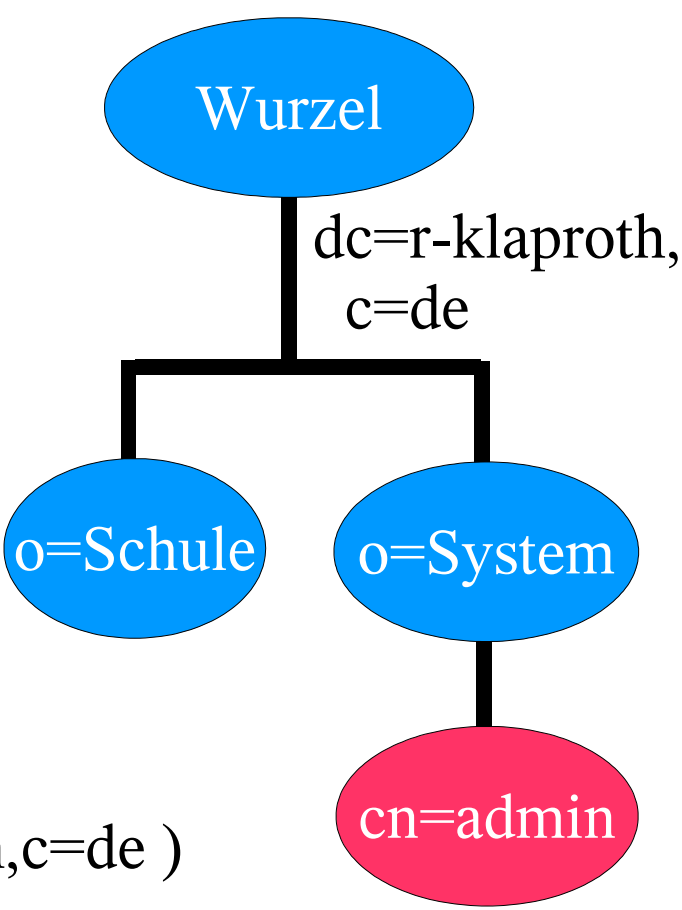

## **Schema-Daten (Klassen)**

### **Definition der Attribute**

 $attribute$  (2.5.4.10 NAME ( $\degree$ o' 'organizationName' ) DESC 'RFC2256: organization this object belongs to' SUP name )

#### Definition der Klassen

objectclass (2.5.6.4 NAME 'organization' DESC 'RFC2256: an organization' SUP top STRUCTURAL MILST<sub>0</sub> MAY ( userPassword \$ searchGuide \$ seeAlso \$ businessCategory \$ x121Address \$ registeredAddress \$ destinationIndicator \$ preferredDeliveryMethod \$ telexNumber \$ teletexTerminalIdentifier \$ telephoneNumber \$ internationaliSDNNumber \$ facsimileTelephoneNumber \$ street \$ postOfficeBox \$ postalCode \$ postalAddress \$ physicalDeliveryOfficeName \$ st \$ 1 \$ description ) )

Standard-Definitionen werden in OpenLDAP mitgeliefert • sie müssen in der Konfiguration des slapd eingebunden werden

## **Objekterzeugung aus Klassen**

- Grundprinzip: Für jedes Objekt müssen die benötigten Klassen angegeben werden
- Einige Klassen hängen voneinander ab z.B. shadowAccount und posixAccount von account oder inetOrgPerson von person
- Beispiel für einen Nutzeraccount für Linux und Windows

uid=klaproth objectclass: top objectclass: account objectclass: posixAccount objectclass: shadowAccount objectclass: sambaSamAccount

#### **Beispiel 1: Container-ObjektCoatei Bearbeiten Ansicht Gehe Lesezeichen Extras Eenster Hilfe aus der Schwarzen aus der Schwarzen und Schwarzen und Schwarzen und Schwarzen und Schwarzen und Schwarzen und Schwarzen und Schwarzen und Schwarzen und Schwa** https://majestix/Idapadmin/  $m$ Dzilla Lesezeichen CMembers CMozilla-Projekt CMozilla-Sprach. **Startseite** phpLDAPadmin - 0.9.3 ou=LEHRER Anfragen von neuen Möglichkeiten Einen Fehler berichten Server: Majestix Distinguished Name (eindeutiger Name): ou=LEHRER.o=SCHULE.dc=r-klaproth.c=de  $\blacksquare$  Maiestix @ Auffrischen (Schema | suche | aktualisieren | neu | Info | Import | abmelden )<br>Angemeldet als: uid=klaproth,ou=LEHRER,o=SCHULE,dc=r-kla **Diesen Eintrag löschen** Hinweis: Um ein Attribut zu löschen, leeren Sie den Inhalt des Wertes.  $\Box$  dc=r-klaproth.c=de **配 Diesen Eintrag kopieren**  $\mathbb{E}$  **Q** cn=admin Exportieren nach LDIF (mac) (win) (unix)  $O = DHCP$ F. Erzeuge einen Untereintrag  $\Box$   $\Box$   $o = SCHULE(7)$ L Ansehen 2 children **■ A ou=GRUPPEN** Export Unterbaum nach LDIF (mac) (win) (unix) **E** OU-LEHRER Tipp: Um das Schema für ein Attribut anzusehen, genügt ein klick auf den Attributnamen E Cou=PLATZNUTZER FLOU=PROJEKTE ou=LEHRER Umbenennen Eintrag umbenennen E Nou=SCHUELER  $\blacksquare$  uid=adm  $\overline{\mathbf{r}}$ Neues Attribut hinzufügen businessCategory Hinzufügen  $\blacksquare$  Q uid=www Neuen Eintrag erzeugen E Interne Attribute (verdeckt) E De-SYSTEM **E** A sambaDomainName=R-KLAPROTH **Attribute des Eintrages**  $\blacksquare$  uid=ntadmin description Alle Lehrer der Schule Neuen Eintrag erzeugen (Wert hinzufügen) Monitor objectClass organizationalUnit (Wert hinzufügen) Anmelden... ou LEHRER (Wert hinzufügen) Änderungen speichern  $\Rightarrow \mathbf{H} = \mathbf{H}$

## **Beispiel 2: Nutzer-Objekt**

#### phpLDAPadmin - 0.9.3

#### Anfragen von neuen Möglichkeiten G

#### Einen Fehler berichten

#### **Majestix**

#### (Schema | suche | aktualisieren | neu | Info | Import | abmelden )<br>Angemeldet als: uid=klaproth.ou=LEHRER.o=SCHULE.dc=r-kla  $\Box$  dc=r-klaproth, c=de G.  $cn = admin$ 匣 O=DHCP  $\boxed{\pm}$

- Ē O-SCHULE (7)
- tou=GRUPPEN  $\left| \frac{1}{2} \right|$
- tou=LEHRER (2)  $\blacksquare$
- **⊞** Quid=klaproth
- **E** Quid=schoffer
- 
- Neuen Eintrag erzeugen
- **OU=PLATZNUTZER**  $\mathbf{H}$
- **OU-PROJEKTE**
- tou=SCHUELER  $\left\vert \mp\right\rangle$
- $ul$  uid=adm Đ
- $\Box$  uid=www  $\left| \frac{1}{2} \right|$
- Neuen Eintrag erzeugen
- $O = SYSTEM$ 围
- Sa sambaDomainName=R-KLAPROTH E
- $\Box$  uid=ntadmin  $\begin{array}{c} \hline \textbf{H} \end{array}$
- Neuen Eintrag erzeugen

#### Monitor

Anmelden...

#### uid=klaproth

Server: Majestix Distinguished Name (eindeutiger Name): uid=klaproth.ou=LEHRER.o=SCHULE.dc=r-klaproth.c=de

- & Auffrischen
- **O** Diesen Eintrag löschen
- Hinweis: Um ein Attribut zu löschen, leeren Sie den Inhalt des Wertes.
- **配 Diesen Eintrag kopieren**
- Exportieren nach LDIF (mac) (win) (unix)
- Erzeuge einen Untereintrag
- Tipp: Um das Schema für ein Attribut anzusehen, genügt ein klick auf den Attributnamen

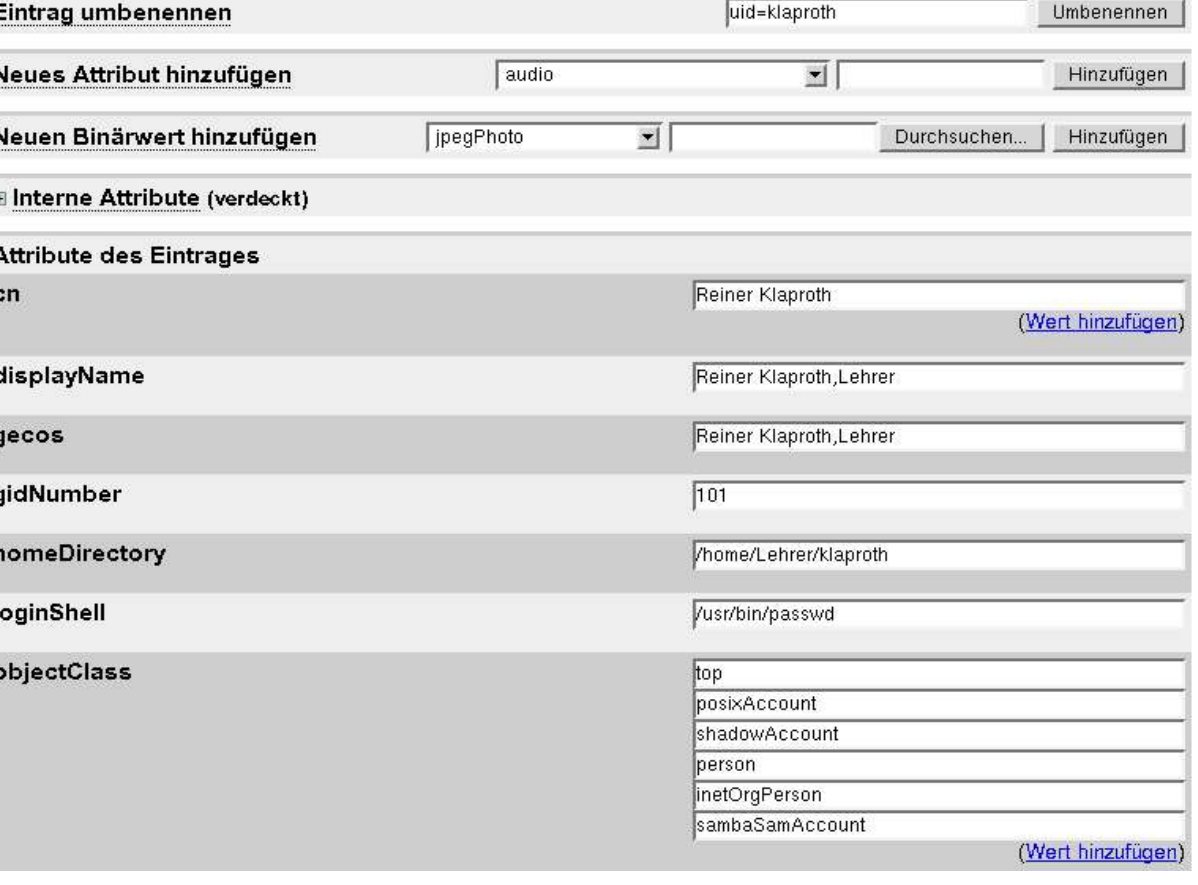

## **Beispiel 3: Gruppen-Objekt**

#### phpl DAPadmin - 0.9.3

#### Anfragen von neuen Möglichkeiten

Einen Fehler berichten

#### **Majestix**

#### (Schema | suche | aktualisieren | neu | Info | Import | abmelden )<br>Angemeldet als: uid=klaproth.ou=LEHRER.o=SCHULE.dc=r-kla  $\blacksquare$  dc=r-klaproth.c=de  $cn = admin$  $\overline{1+1}$  $O = D H C P$ F.

- $\blacksquare$   $\blacksquare$   $o = \text{SCHULE}$  (7)
	- $\blacksquare$   $\blacksquare$  ou=GRUPPEN (5)
		- $\mathbb{H}$  $cn = \text{admins}$
		- $\sum$  cn=HAdmins Ŧ
		- cn=material
		- $\Omega$  cn=online
		- $\blacksquare$   $\blacksquare$  cn=TAdmins
		- Neuen Eintrag erzeugen
	- **Cou-LEHRER** 匣
	- F) **OU-PLATZNUTZER**
	- **OU-PROJEKTE** F.
	- **DU-SCHUELER**  $\ddot{\bm{x}}$
	- $ul$  uid=adm 田
	- $\Box$  uid=www  $\overline{+}$
	- Neuen Eintrag erzeugen
- F DESYSTEM
- E & sambaDomainName=R-KLAPROTH
- $\mathbb{E}$  uid=ntadmin
- Neuen Eintrag erzeugen

#### Monitor

Anmelden...

#### $cn = admins$

#### Server: Majestix Distinguished Name (eindeutiger Name): cn=admins.ou=GRUPPEN.o=SCHULE.dc=r-klaproth.c=de

- & Auffrischen Diesen Eintrag löschen
- Hinweis: Um ein Attribut zu löschen, leeren Sie den Inhalt des Wertes.
- Ba Diesen Eintrag kopieren
- Exportieren nach LDIF (mac) (win) (unix)
- Erzeuge einen Untereintrag
- Tipp: Um das Schema für ein Attribut anzusehen, genügt ein klick auf den Attributnamen

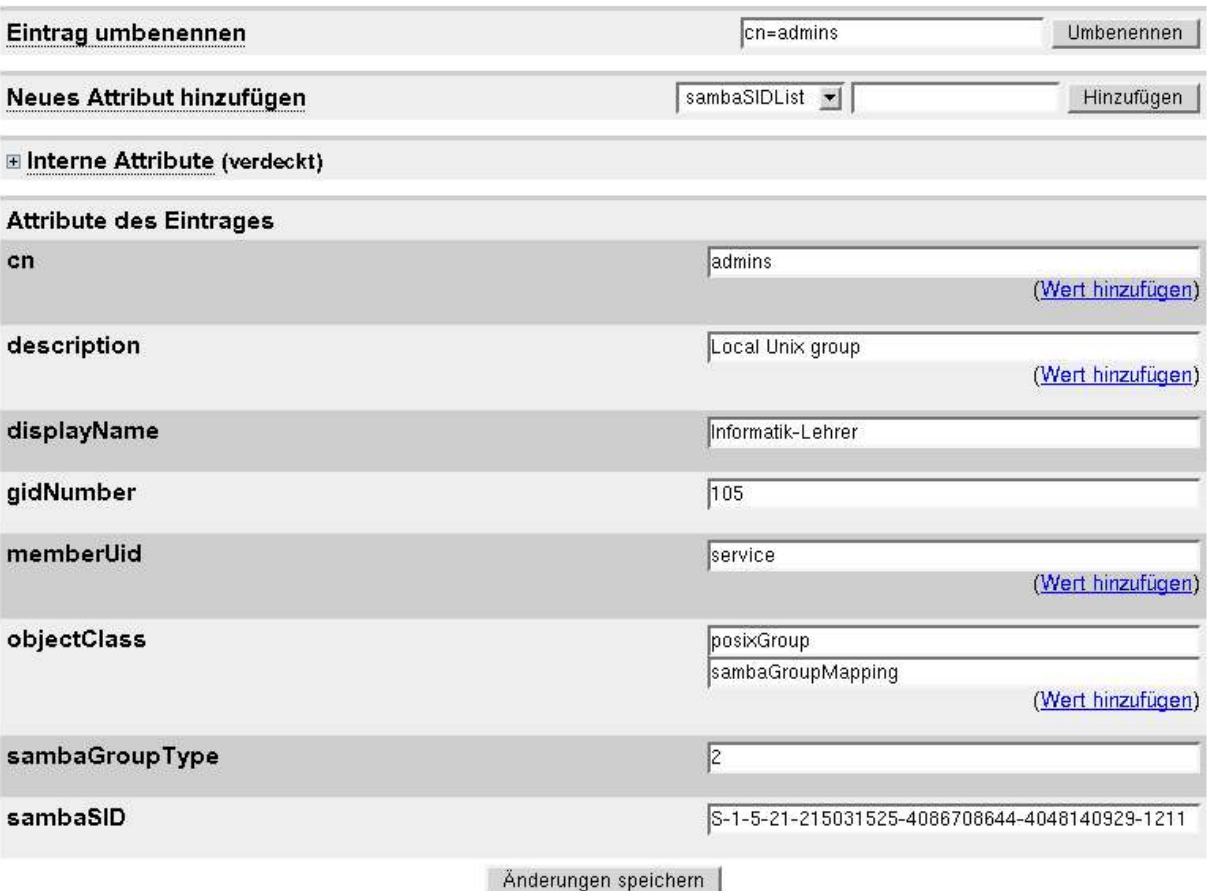

## **Konfiguration von OpenLDAP**

- Konfigurationsdateien in /etc/openldap
- ldap.conf für Client-Programme (ldapsearch,...)
- slapd.conf für den Server-Dienst slapd

**Was ist LDAP ? Strukturen Verwaltung Rechte LDAP-Login-LDAP-System-Verwaltung Sicherheit + Backup**

### **ldap.conf**

```
# See ldap.conf(5) for details
# This file should be world readable but not world writable.
#BASE
        dc=example, dc=com
#URI
        ldap://ldap.example.com ldap://ldap-master.example.com:666
#SIZELIMIT
                12
#TIMELIMIT
                15
#DEREFnever
UR<sub>T</sub>
                ldap://127.0.0.1:389/
# host
               127.0.0.1dc=r-klaproth,c=de
base
rootbinddn
                cn=admin.dc=r-klaproth.c=de
# Bei der Anmeldung per pam werden alle Objekte der Klasse
# posixAccount durchsucht
pam-filter
                objectclass=posixAccount
# sowie diejenigen, die das Attribut uid enthalten
pam-login-attribute
                        uid
pam password
                        exop
# SSL aus
ssl
        no
```
## **LDAP-Linuxclient**

benötigt werden zwei Pakete:

- pam\_ldap (Authentifizierung) und
- nss\_ldap (Nutzerdatenbank)
- Konfiguration der LDAP-Adresse in /etc[/openldap]/ldap.conf

### • Einträge in

- -/etc/nsswitch.conf und
- /etc/pam.d/<dienst> oder besser (z.B. bei SuSE)
- /etc/security/pam\_unix2.conf

## **LDAP-Linuxclient**

#### /etc/nsswitch.conf

passwd: files ldap [NOTFOUND=return] nis

group: files ldap [NOTFOUND=return] nis

hosts: files dns ldap [NOTFOUND=return]

# LDAP is nominally authoritative for the following maps. services: files ldap [NOTFOUND=return] networks: files ldap [NOTFOUND=return] dns nis protocols: files ldap [NOTFOUND=return] rpc: files ldap [NOTFOUND=return] ethers: ldap [NOTFOUND=return] files nis

## **LDAP-Linuxclient**

### /etc/pam.d/login

#%PAM-1.0

auth required pam securetty.so auth required pam\_nologin.so auth sufficient pam\_ldap.so auth requisite pam unix2.so nullok #set secrpc auth required pamenv.so account sufficient pam\_ldap.so account required pam unix2.so password required pam\_pwcheck.so nullok password required pam\_ldap.so

### /etc/security/pam\_unix2.conf

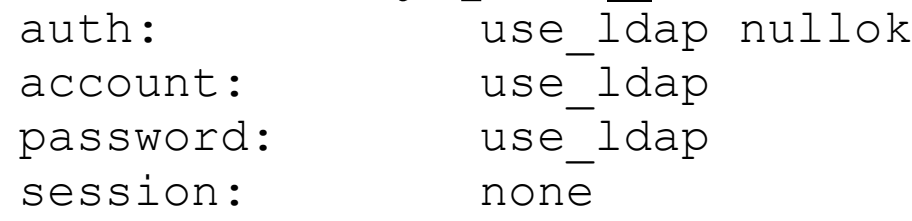

## **Einrichtung mit SuSE-YaST**

### Kontrollzentrum: Netzdienste

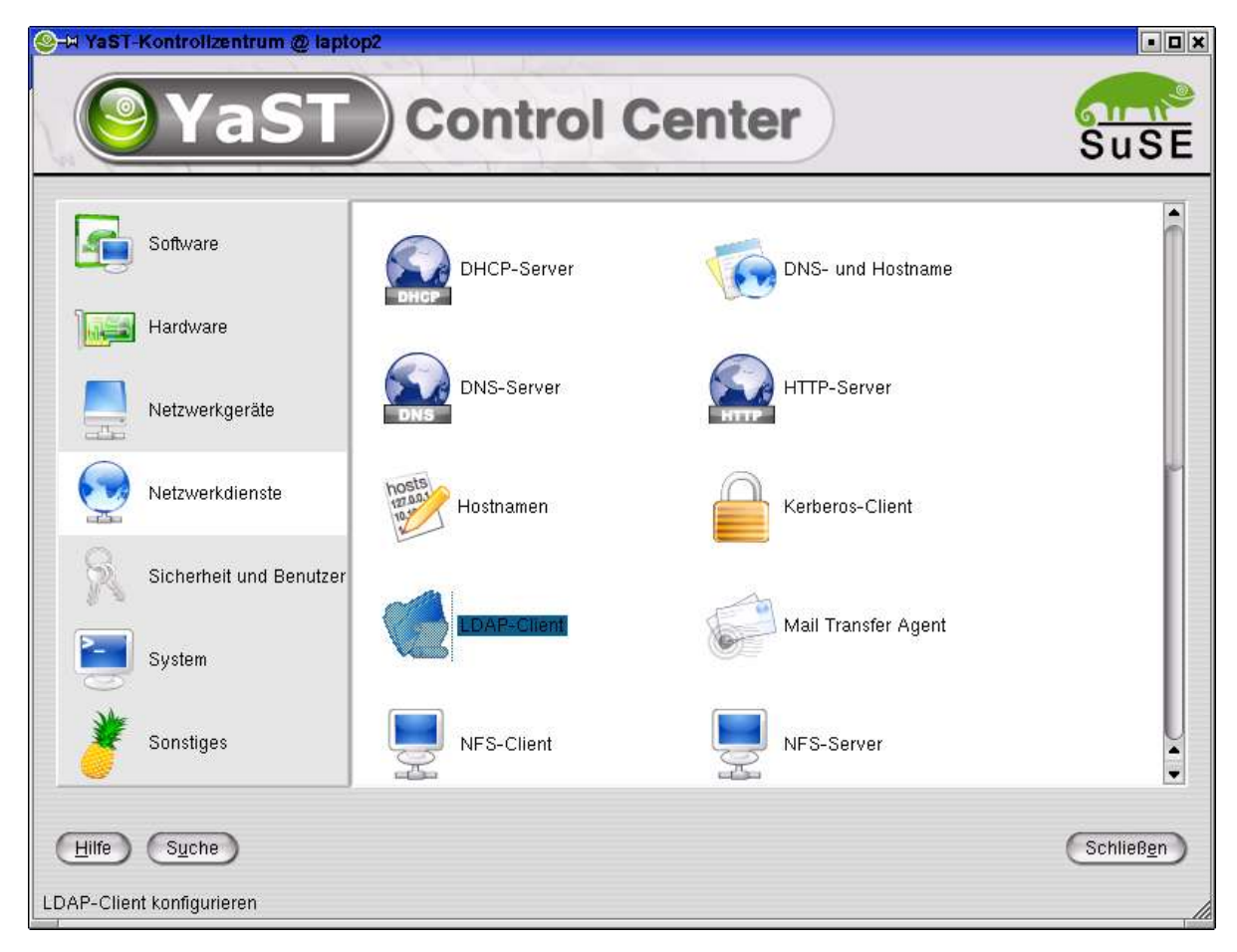

## **Einrichtung mit SuSE-YaST**

### LDAP-Angaben eintragen – fertig.

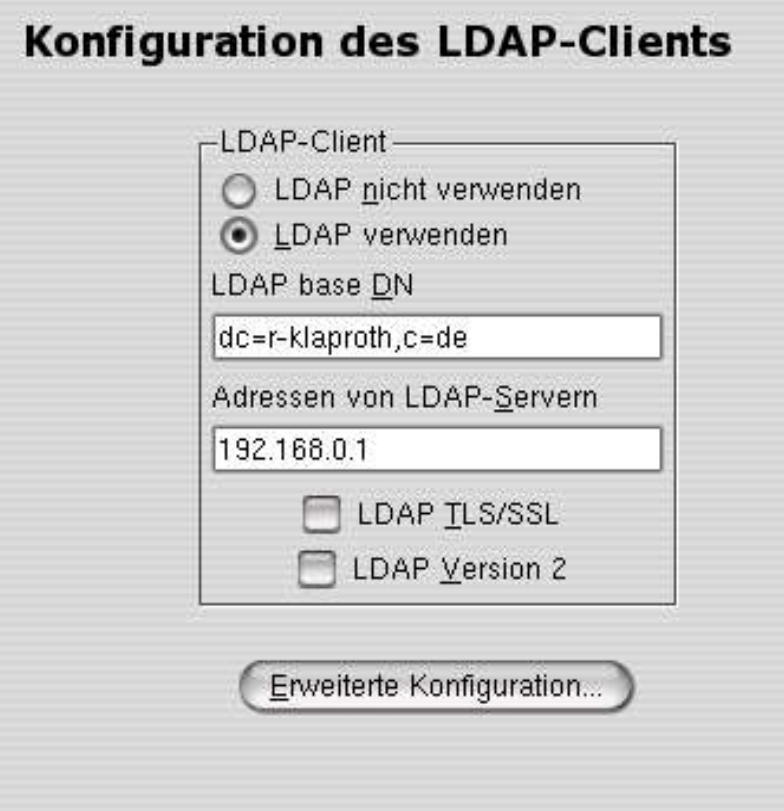

## **Einbindung von Windows (Samba)**

## **Vorteile:**

- gemeinsame Verwaltung eines Accounts
- Passwort wird konsistent gehalten (Windows und Linux) und kann mit Windows-Bordmitteln geändert werden
- Nutzer und Gruppen sind wie im Domänenserver sichtund nutzbar
- Zusätzliche Attribute wie SambaUserWorkstation nutzbar
- Persönliche Login-Scripte und Einstellungen
- IDMaps und Trusted Domains

## **Einbindung von Windows (Samba)**

#### • Anpassungen in der smb.conf

passdb backend = ldapsam:ldap://localhost:389/  $ldap$  suffix =  $dc=r-klaproth$ ,  $c=de$ ldap admin dn =  $cn = admin$ , dc=r-klaproth, c=de  $ldap$  machine suffix =  $ou=ARBEITSSTATIONEN, o=SCHULE$  $ldap$  idmap suffix =  $ou=idmaps, o=SYSTEM$ ldap passwd sync = Yes

#### LDAP-Admin-Passwort einmalig eintragen: smbpasswd -w <passwort>

## **Anbindung von Apache**

- Modul mod auth Idap (http://www.muquit.com/muquit/software/mod\_auth\_ldap/mod\_auth\_ldap.html) Version 2.4.2 für Apache 1.3 Version 3.x für Apache 2.0
- Anpassungen in der httpd.conf (V2.4.2) LoadModule mm\_auth\_ldap\_module lib/apache/mod\_auth\_ldap.so AddModule mod\_auth\_ldap.c

## **Anbindung von Apache**

### • Zugriffsregel

<Directory /usr/www/secure/admin> Options FollowSymLinks ExecCGI AuthType Basic AuthName "Admin-Interface" LDAP\_Server 127.0.0.1 LDAP\_Port 389 LDAP\_Protocol\_Version 3 UID\_Attr uid Group\_Attr memberUid Base DN "o=SCHULE, dc=r-klaproth, c=de"

<Limit GET POST> require group "cn=online,ou=GRUPPEN"  $\langle$ /Limit> </Directory>

#### oder

require filter "(gidNumber=101)"

## **Proxy-Authentifizierung (Squid)**

### Optionen bei configure

- --enable-auth="basic"
- --enable-basic-auth-helpers="LDAP PAM"
- --enable-external-acl-helpers="ldap group unix group"

### • Zugriffsregel in squid.conf

auth param basic program /usr/squid/bin/squid ldap auth -v 3  $-b$  "o=SCHULE, dc=my-domain, c=de" -f "(uid=%s)" 192.168.0.1

auth param basic children 20 auth param basic realm Internet-Proxy-Server acl all2 proxy auth REQUIRED src 0.0.0.0/0.0.0.0 http access allow all2

## **LDAP-Befehle (Überblick)**

- 
- 
- 
- 
- 
- 
- 

• Idapadd fügt neue Einträge hinzu • Idapmodify andert bestehende Einträge • Idapsearch sucht im LDAP-Baum ldapcompare nur vergleichen • Idapmodrdn Eintrag umbenennen (RDN) • Idapdelete Eintrag löschen ldappasswd Passwort ändern

## **Rechte im LDAP**

• Allgemein: in /etc/openldap/slapd.conf wird festgelegt

 access to <what> by <who> <access> <control>

<what> : dn[.regex|exact]=Objekt filter=<filter> attr(s)=<Attributliste>

<who> : anonymous | users | self dn[.regex]=Objekt dnattr=Attribut group[.regex]=LDAP-Gruppe peername[.regex]=IP/Name

## **Rechte im LDAP**

access to <what>

by <who> <access> <control>

<access> : none Zugriff verweigern auth Passwort prüfen compare Vergleichen (Ja/Nein-Ergebnis) search ob Objekt (Attribut) existiert read Lesezugriff write Schreibzugriff  $[+|-][0|x|c|s|r|w]$ 

<control> : stop (Normalfall) sofort beenden break mit nächstem Regelsatz fortsetzen continue sofort weitersuchen

**Sicherheit Was ist LDAP-Login-LDAP-System-LDAP ? Strukturen Verwaltung Rechte Verwaltung + BackupBeispiel: Arktur-Schulserver** # To let PAM authenticate access to attr=userPassword by self write by anonymous auth by \* none access to attr=shadowLastChange by self write  $bv * read$ # For Samba Access access to attrs=sambaLMPassword.sambaNTPassword by dn="cn=ntadmin.dc=r-klaproth.c=de" write by self write  $bv * none$ access to attrs=sambaPwdLastSet.sambaPwdMustChange.sambaLogonTime.sambaLogoffTime.sambaKickoffTime by dn="cn=ntadmin.dc=r-klaproth.c=de" write by self write by \* read access to attrs=sambaPwdCanChange,sambaUserWorkstations,sambaDomainName by dn="cn=ntadmin.dc=r-klaproth.c=de" write by self read  $by * read$ Projektverwaltung:  $\overline{\#}$  Die "Member" im Admin-Eintrag dürfen memberUID anpassen (Mitglieder ein- und ausladen). # Der "projektadm" darf im gesämten Subtree schreiben. access to dn.regex="cn=(.\*).ou=PGruppen.ou=PROJEKTE.o=SCHULE.dc=r-klaproth.c=de" attr=memberUid by group.regex="cn=\$1,ou=PAdmins,ou=PROJEKTE,o=SCHULE,dc=r-klaproth,c=de" write by \* read access to dn.subtree="ou=PROJEKTE, o=SCHULE, dc=r-klaproth, c=de" by dn.exact="uid=projektadm,ou=PROJEKTE,o=SCHULE,dc=r-klaproth,c=de" write break by \* read access to dn.subtree="ou=PAdmins,ou=PROJEKTE,o=SCHULE,dc=r-klaproth,c=de" by dn.exact="uid=proiektadm.ou=PROJEKTE.o=SCHULE.dc=r-klaproth.c=de" write break by \* none

## **Beispiel: LDAP-Gruppe**

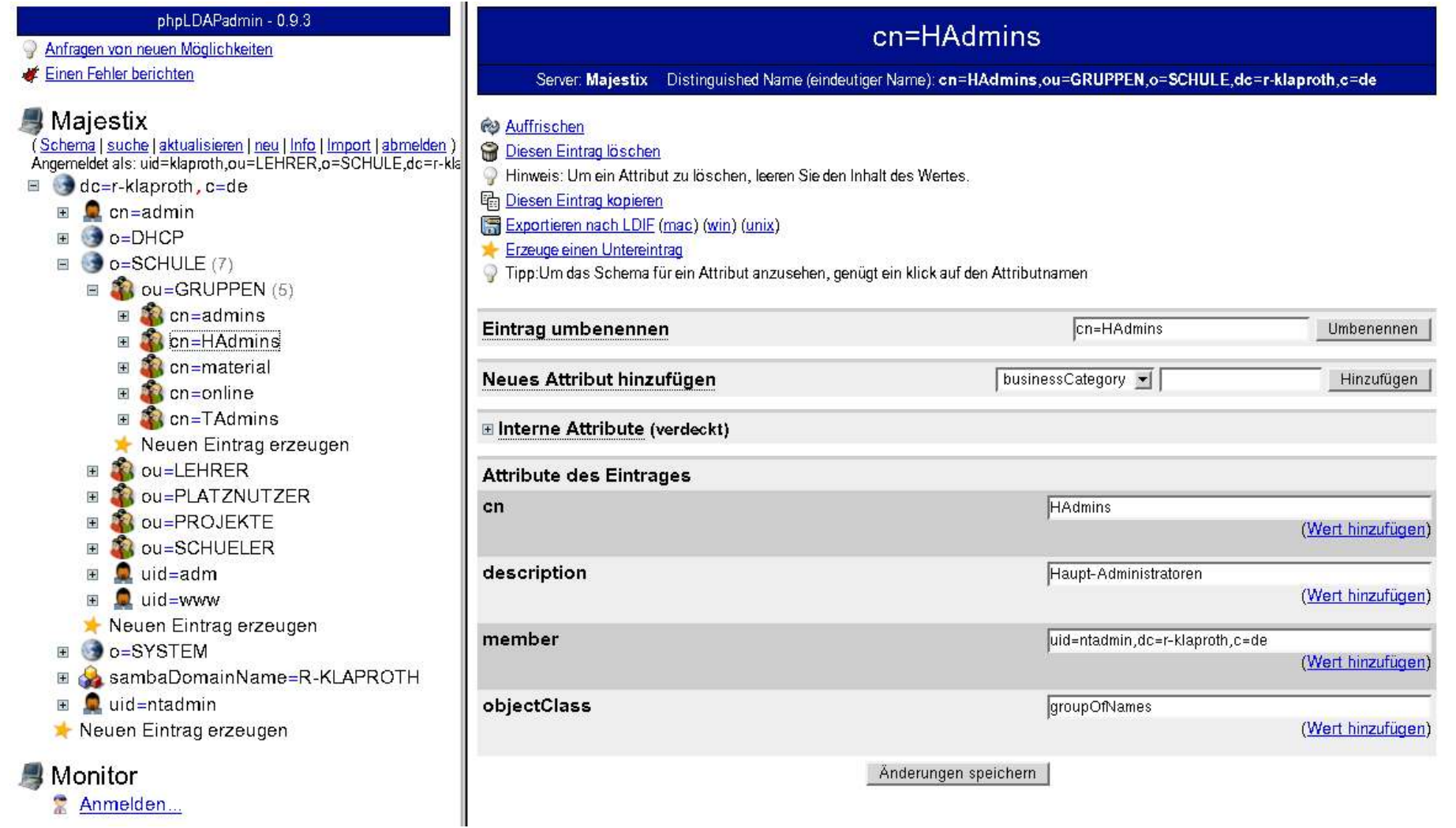

## **Ausblick: ACI**

- Nachteil bislang: Rechte sind in der slapd.conf festgelegt
- ACI: Access Control Instruction Rechte im LDAP-Baum selbst verwaltet
- in der slapd.conf wird festgelegt access to \* by aci write break
- Recht im Objekt selbst eintragen:

```
objectClass: openLDAPacl
OpenLDAPaci: 1#entry#grant;r,w,s,c;[all]#group#cn=admins,ou=groups,o=acme
OpenLDAPaci: 2#entry#grant;r,w,s,c;userPassword,mail;r,s,c;[all]#access-
id#uid=user1,ou=people,l=dallas,o=acme>
```
## **Systemverwaltung mit LDAP**

## **weitere Möglichkeiten von LDAP**

- Bind (Nameserver): Domain-Daten im LDAP
- sendmail:

...

- Aliases, Mappings und Classes im LDAP
- Adressbücher mit LDAP
- DHCP mit LDAP

## **Beispiel DHCP-Server**

Patch für ISC-dhcpd unter: http://www.venaas.no/ldap/bind-sdb/

### Konfigurationsdatei /etc/dhcpd.conf

ldap-server "localhost"; ldap-port 389; ldap-username "cn=dhcpd,o=DHCP,dc=r-klaproth,c=de"; ldap-password "ne2tidoou"; ldap-base-dn "o=DHCP,dc=r-klaproth,c=de"; ldap-method dynamic;

# In dieser Datei landet die zusammengebaute Konfiguration ldap-debug-file "/var/log/dhcpd-ldap-startup.log";

#### • Demonstration

## **Sicherheit: SSL und TLS**

- Verschlüsselung der gesamten Verbindung
- Sicherheit in zwei Stufen: a) nur Server arbeitet mit Zertifikat b) auch der Client muss ein Zertifikat haben
- LDAP: Protokoll mit und ohne SSL a) LDAP v2: Port 636 für ldaps:// b) LDAP v3: Standard-Port 389 kann beide Protokolle

## **SSL: Zertifikate erstellen**

• CA erstellen: (in /etc/ss1) CA.pl -newca cacert.pem Server-Zertifikat erzeugen: CA.pl -newcert newreq.pem Server-Zertifikat signieren: CA.pl -signcert newcert.pem Passwort entfernen: openssl rsa -in newreq.pem -out ldapkey.pem umbenennen:

newcert.pem in ldapcert.pem

## **SSL einbinden**

In /etc/openldap/slapd.conf einbinden:

TLSCertifikateFile /etc/ssl/ldapcert.pem TLSCertifikateKeyFile /etc/ssl/ldapkey.pem TLSCACertifikateFile /etc/ssl/CA/cacert.pem

In der Startdatei einbinden: (falls LDAP v2 genutzt wird) slapd -h "ldap:// ldaps://"

## **SASL und Kerberos**

- Für höhere Ansprüche lassen sich SASL (Simple Authentifikation and Secure Layer) und GSSAPI (Kerberos)-Authentifizierung einbinden
- Dadurch entfallen häufige Passworteingaben
- Einrichtung relativ aufwändig
- mind. ab Windows 2000 sicher unterstützt

sasl-regexp <search pattern> <replacement pattern>

sasl-regexp uid=(.\*),ou=\*,o=SCHULE,dc=r-klaproth,c=de uid=\$1,ou=Person,dc=r-klaproth,c=de

## **Backup der LDAP-Daten**

Abbild erstellen:

slapcat -f gesamt.ldif

Erzeugt eine ldif-Datei mit allen, auch sonst unsichtbaren Attributen (Ersteller, Datum,...)

Einspielen (Achtung! LDAP nicht gestartet!) slapadd -l gesamt.ldif Erzeugt die LDAP-Datenbank neu.

## **Replikation zweier LDAP (slurpd)**

Datenbank des ersten LDAP-Servers kopieren In der slapd.conf des Master-LDAP einbinden:

replogfile /var/log/LDAP/slave.example.replog

replica uri=ldaps://slave.example.com:636 binddn="cn=Replicator,dc=r-klaproth,c=de" bindmethod=simple credentials=secret

### In der slapd.conf des Slave-LDAP einbinden:

updatedn "cn=Replicator,dc=r-klaproth,c=de" updateref "ldaps://master.example.com:636"

• slapd auf Master und Slave starten • auf dem Master den slurpd starten

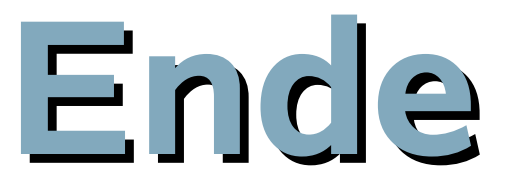

## Vielen Dank für Ihre Aufmerksamkeit

### **Links**

- OpenLDAP: http://www.openldap.org/
- phpLdapAdmin: http://phpldadadmin.sourceforge.net
- LDAP verstehen: http://www.mitlinx.de/ldap/index.html
- Arktur-Schulserver: http://arktur.schul-netz.de/